## クレジットカード決済操作説明

クレジットカード決済画面を操作する手順について説明します。

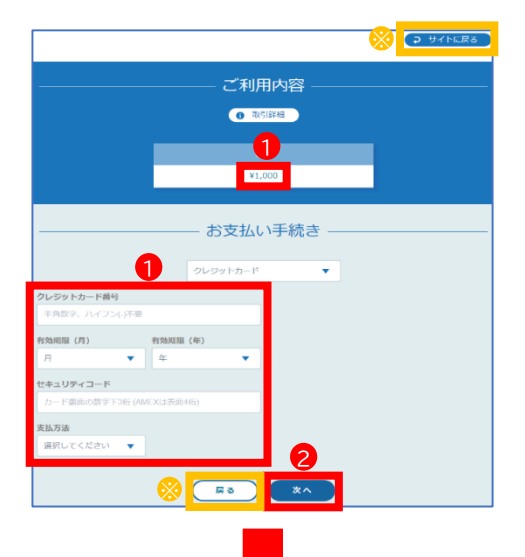

ご利用内容 **O 取引評細** 

 $x1.000$ 

お支払い手続き クレジットカード

## クレジットカード情報の入力

①受付確定後に表示される左の画面で決済金額 を確認の上、クレジットカード情報を入力します。 決済に使えるクレジットカードは次の5種類です (支払方法は一括払のみ)。 ・VISA ・Mastercard ・JCB ・American Express

・Diners Club

②【次へ】をクリックします。

※【サイトに戻る】や【戻る】をクリックすると、決済画面から受付完<br>了画面に移動します。決済を再開する場合は、受付完了画面の【<u>再</u><br>決済はこちらから】をクリックすると、左の画面に戻ります。

## クレジットカード情報の確認

③入力したクレジットカード情報に間違いがない か確認します。

④【確定】をクリックします。

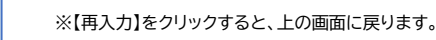

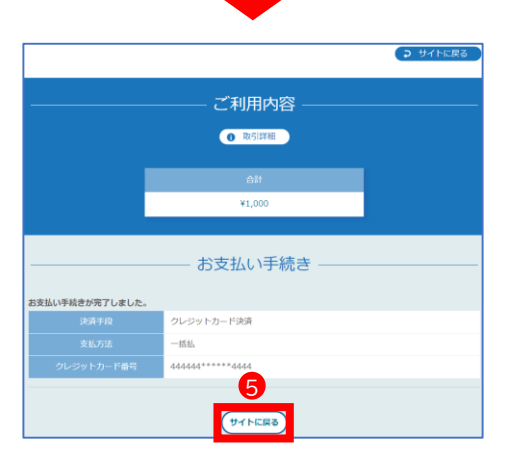

4

 $\bigotimes$   $\bigotimes$ 

8

服(月/年) キュリティコード

支払い手続き完了

⑤左の画面が表示されたら、支払い手続きは完了 です。 【サイトに戻る】をクリックすると、受付完了画面が 表示されます。